Geodata.gov is a portal to our Nation's digital geographic data and an outcome of the Geospatial One-Stop E-Government project. Geospatial One-Stop, an intergovernmental project managed by the Department of the Interior in support of the President's Initiative for E-Government, encourages collaboration to leverage government geospatial resources and best practices by providing access to national geospatial data coverage. Geospatial One-Stop makes it easier, faster, and less expensive for all levels of government and the public to access geospatial information through the geodata.gov portal, providing the tools for finding and analyzing multiple sources of information.

 portal by government agencies, by individuals, by companies, or by harvesting the data from The portal is a catalog of geospatial information containing metadata records (information about the data) and corresponding links to live map, feature, and catalog services, downloadable data sets, images, clearinghouses, map files, and more. The metadata records are submitted to the geospatial clearinghouses.

# Geodata.gov provides:

geodata.gov

U.S. MAPS & DATA

- Quick access to data through data categories, communities, and current events
- Search tools for access to a wide variety of geographic information
- Interactive mapping to create and share maps with others
- Search results for detailed geographic information
- Online publishing of metadata
- Partnership marketplace tools for locating partners for data collections and acquisitions

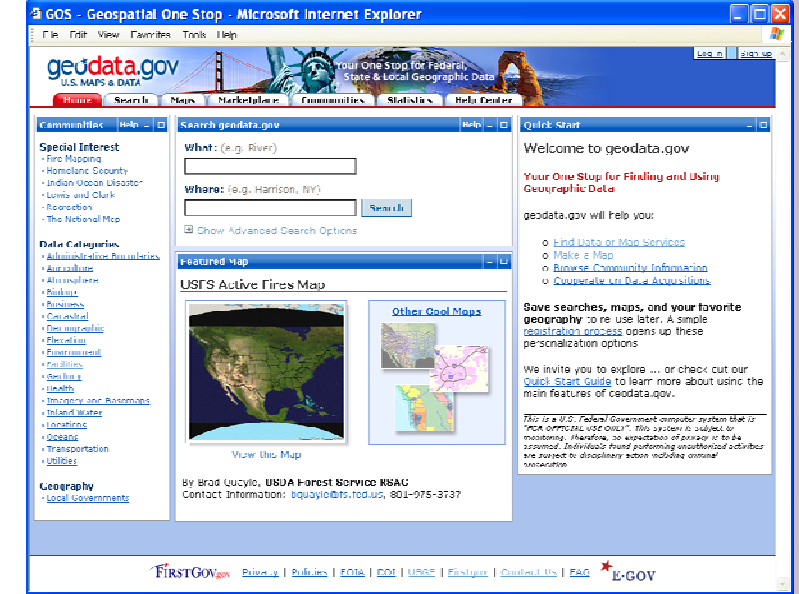

our One Stop for Federal,

State & Local Geographic Data

### Navigating geodata.gov

**Data Categories**: Locate and access the most relevant map services, downloadable data, and other geographic information for a particular data theme or data community. Initially designed around international standards categories (ISO 19115), the categories provide users "two clicks to content" with minimal navigational effort. Use the search tool to access the entire portal's catalog.

**Search:** Find and access a wide variety of geographic information provided by government, commercial, and noncommercial organizations including applications, map images, map/feature services, geographic data sets, geographic activities, spatial solutions, clearinghouses, and references. To perform a search, type a word or phrase into the *What* and *Where* search boxes and click the "Search" button. The results of the search are organized by the type of data returned meeting your criteria. For each result you can view the detailed metadata record, link directly to the Web site for the data, or if applicable bring up a live map. Use the *advanced search* option to set search criteria based on content type, keywords, or date ranges. Use the online help by clicking on the "Help Center" tab. Use the Quick Start Guide for more help on searching. Saved search criteria are stored in your geodata.gov profile and are accessible once you log in to your account.

#### www.geodata.gov

#### your one stop for federal, state & local geographic data

**Map Viewer:** Access live map and featured services referenced in the metadata or select one of our featured maps. Interact with the maps by zooming, panning, setting transparency levels, querying map information, and overlaying additional map services. You can save the map you created for later use and e-mail the map to a friend.

**The Marketplace:** Find Planned Data Acquisitions and data requests in your area using an interactive map to display areas where other government agencies are conducting datacollection activities or to find out who is looking for partners in your area. Let others know of your activities by submitting your planned projects.

**Communities:** Discover and access a wide variety of geographic information selected by subject-matter experts for a specific data theme, current event or special interest topic. Share ideas, collaborate on document reviews, view and submit calendar events, join discussion groups, and much more.

**Subscription/Notification:** Once you save your search criteria, you can choose to be notified by e-mail when new or updated data, maps, activities, and references are added.

**Publish Data:** Contribute geographic data by publishing metadata for your map services and images, geographic datasets, geo-services, spatial solutions, geographic and land reference material, and geographic activities or events to share with others through submission of online provider forms within the geodata.gov portal. Publishing your metadata can be performed via harvesting, an online form, or an upload utility. As a publisher, you can view harvesting reports and usage statistics on how often your metadata are reviewed, and you can manage metadata records that have not been harvested.

## How to Participate in Geospatial One-Stop

For more information on how to participate, read the geodata.gov publishing guidelines at [http://www.geodata.gov/gos/metadata/CreatePublishMetadata.pdf.](http://www.geodata.gov/gos/metadata/CreatePublishMetadata.pdf) The USGS National Geospatial Programs Office (NGPO) coordinates with State, local, and tribal governments and the private sector to promote geospatial tools and programs for addressing issues governments face. This office comprising The National Map, Geospatial One-Stop, the Federal Geographic Data Committee and the National Atlas facilitates data integration, partnerships for data investment and maintenance, and the speedy delivery of geospatial products to meet the needs of our partners.

For more information on the National Geospatial Programs Office, go to our Web site at <http://www.usgs.gov/ngpo/> or e-mail us at [geocustomer@usgs.gov](mailto:geocustomer@usgs.gov).

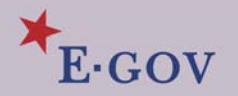

Geodata.gov is managed by the U.S. Geological Survey. For more information on geodata.gov, please visit the portal at [www.geodata.gov](http://www.geodata.gov/) or send an e-mail message to [geodata@usgs.gov.](mailto:geodata@usgs.gov)